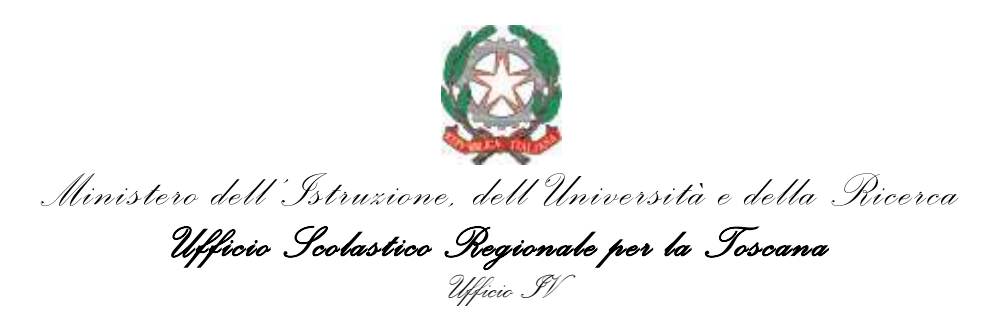

# **ISTRUZIONI per la corretta compilazione dei moduli di scelta territoriale**

Le preferenze territoriali necessarie per procedere con le nomine in ruolo per l'a.s. 2017/18 devono essere comunicate tramite moduli online, **disponibili dal giorno 21/7 al giorno 28/7**. I moduli sono ospitati dalla piattaforma informatica dell'Ufficio V (Ambito territoriale di Firenze) e richiedono la registrazione da parte dell'utente. Seguono istruzioni sintetiche.

#### *1. Registrazione ed accesso*

L'accesso può avvenire del link presente sulla sezione concorso dell'USR Toscana, dove sono presenti anche le istruzioni che state leggendo, informazioni sulla composizione degli ambiti territoriali toscani ed un rimando a tutte le graduatorie di merito per la Toscana. L'indirizzo è il seguente:

[http://www.toscana.istruzione.it/concorso\\_personale\\_docente](http://www.toscana.istruzione.it/concorso_personale_docente)

Alternativamente l'accesso può essere effettuato anche direttamente al seguente indirizzo:

[http://www.usr.toscana.it/registrazione\\_candidati\\_concorso.html](http://www.usr.toscana.it/registrazione_candidati_concorso.html)

In questa pagina i candidati devono registrarsi indicando "Nome", "Cognome", "E-mail" e lo User Id che intendono utilizzare per l'accesso. Premendo il tasto "Invia" verrà inviata una e-mail all'indirizzo indicato, con una password per accedere ai moduli. La pagina di accesso vera e propria può essere raggiunta selezionando dalla pagina il link "Accesso Area Riservata" in alto a destra.

Poiché i moduli rimarranno consultabili e modificabili fino al giorno 28/7, è ovviamente fondamentale per i candidati non perdere le proprie credenziali. Ovviamente si consigliano gli usuali accorgimenti nel caso di iscrizioni online: non cancellare la mail ricevuta e, nel caso in cui questa non sembrasse venir recapitata, controllare la propria cartella "spam" per sicurezza.

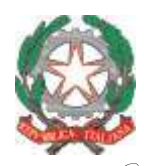

*Ministero dell'Istruzione, dell'Università e della Ricerca*

*Ufficio Scolastico Regionale per la Toscana Ufficio IV*

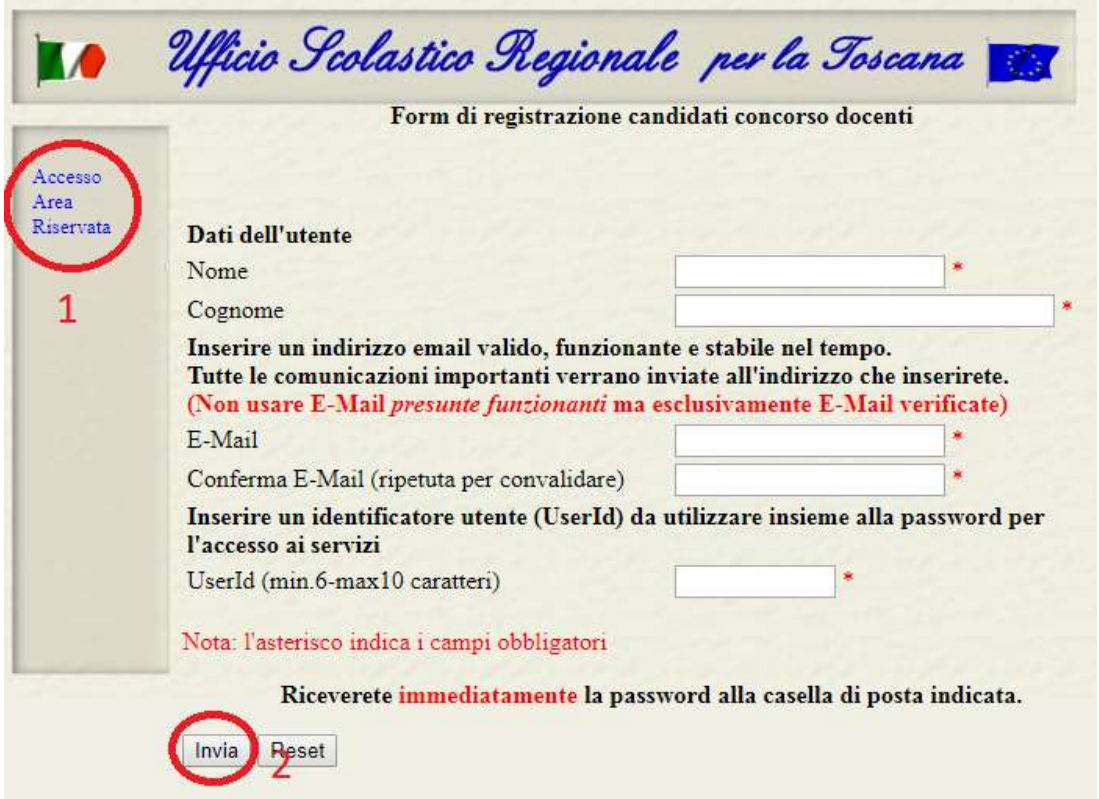

**Immagine 1** - *Pagina di registrazione. Dopo essersi registrati, i candidati possono entrare nell'area riservata attraverso il link 1. La registrazione è effettuata riempiendo tutti i campi e premendo il tasto 2.*

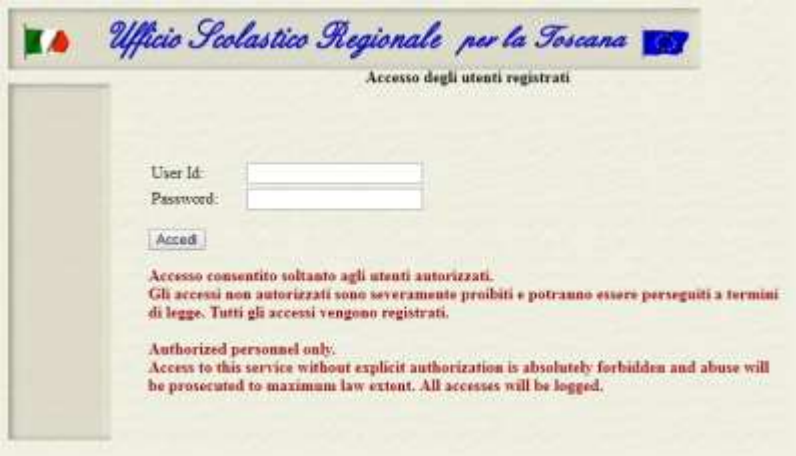

**Immagine 2** - *Pagina di accesso.*

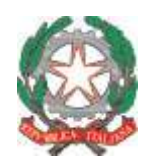

*Ministero dell'Istruzione, dell'Università e della Ricerca Ufficio Scolastico Regionale per la Toscana Ufficio IV*

## *2. Dati anagrafici*

Una volta entrati nell'area riservata, il candidato può selezionare tre attività. Lasciando da parte la funzione "Cambio Password Utente", il cui utilizzo è autoesplicativo, è necessario che per prima cosa il candidato selezioni, sulla sinistra "Dati anagrafici concorso".

La maschera che si apre, e che deve essere obbligatoriamente compilata, comprende "Nome", "Cognome" (precaricati), "Codice fiscale", "Data di nascita", "Comune di nascita" e "Provincia". Inoltre va riconfermata l'email ed inserito un recapito telefonico.

Compilata questa sezione, il candidato deve tornare nell'area iniziale e selezionare "Dichiarazione preferenze ambiti territoriali".

### *3. Pannello di comunicazione*

Si apre a questo punto il pannello di comunicazione delle preferenze, dove è possibile effettuare quattro tipi di azioni:

- Caricare una copia scansionata del proprio documento di identità;
- Compilare un modulo di preferenze per il I ciclo, per coloro che hanno superato la prova orale di Infanzia, di Primaria o di entrambe;
- Compilare un modulo per coloro che hanno superato la prova orale di uno degli ambiti disciplinari verticali, per i quali la graduatoria è valida per posti sia di primo sia di secondo grado, cioè AD01, AD02, AD04 ed AD05 (il che ricomprende Inglese, Francese, Spagnolo e Tedesco). *Nota: non è compreso qui l'ambito 3 poiché gli unici posti a bando erano per la classe A30.*
- Compilare un modulo per coloro che hanno superato la prova orale di una delle altre classi di concorso del secondo ciclo o per i posti di sostegno. *Nota: sono qui presenti, come detto, la classe A30 ed anche la classe A23.*

Per prima cosa il candidato dovrebbe caricare il documento di identità, poiché **non saranno prese in considerazione le preferenze indicate a meno che questo non sia stato caricato.**

#### *4. Caricamento documento*

La funzione per caricare il documento è semplice. Come riportato nella pagina stessa, i candidati devono fare attenzione a predisporre la scansione in **un unico file PDF con dimensione massima 1.5 MB.**

Si consiglia quindi, nel momento della scansione, di evitare eccessive risoluzioni.

Come usuale il tasto "Sfoglia…" permette di individuare il file da caricare e successivamente il tasto "Invia" effettua il caricamento.

*Nota: la funzione non è attiva finchè non è stato compilato il modulo anagrafico.*

*Via Mannelli, 113 – 50136 Firenze Tel. +39 05527251 e-mail: PE[O direzione-toscana@istruzione.it](mailto:direzione-toscana@istruzione.it) e-mail: PEC[: drto@postacert.istruzione.it](mailto:drto@postacert.istruzione.it) Web[: http://www.toscana.istruzione.it](http://www.toscana.istruzione.it/)*

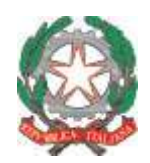

*Ministero dell'Istruzione, dell'Università e della Ricerca*

*Ufficio Scolastico Regionale per la Toscana Ufficio IV*

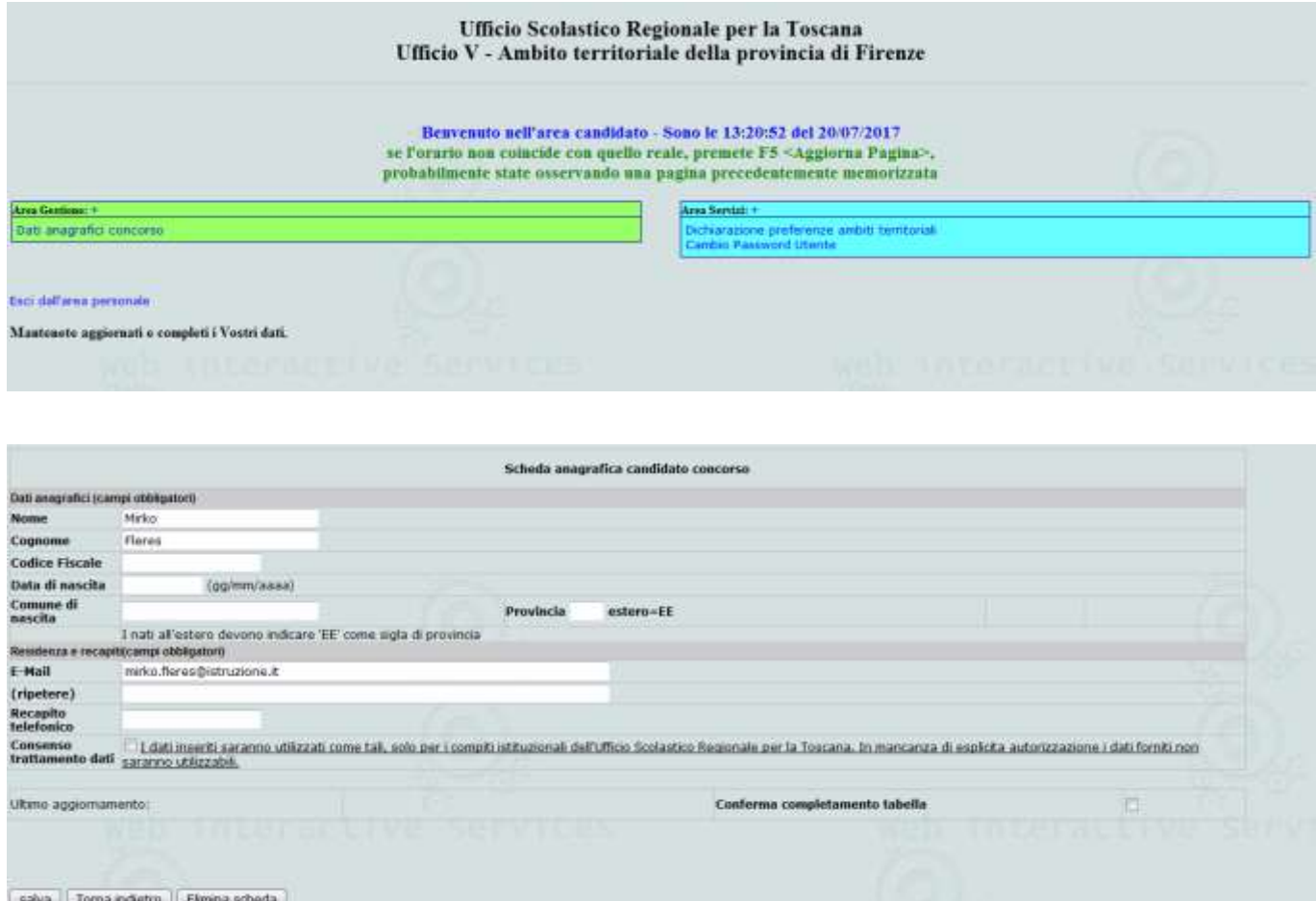

**Immagini 3 e 4 – Area riservata e Dati anagrafici.**

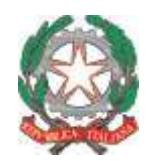

*Ministero dell'Istruzione, dell'Università e della Ricerca*

*Ufficio Scolastico Regionale per la Toscana Ufficio IV*

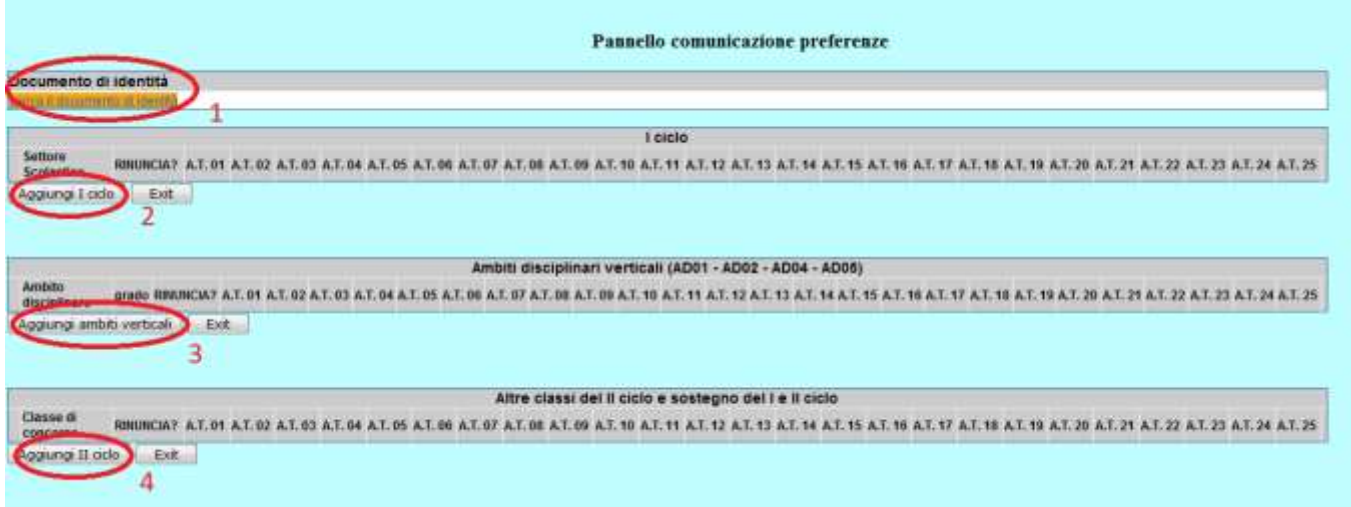

**Immagine 5 – Pannello di comunicazione.** *Da questa pagina si accede alle funzioni principali della piattaforma: il documento di identità può essere cliccati selezionando 1, mentre i pulsanti 2, 3 e 4 permettono rispettivamente di compilare un modulo relativo al primo ciclo posti comuni, agli ambiti disciplinari verticali ed a tutte le altre classi (sostegno compreso).*

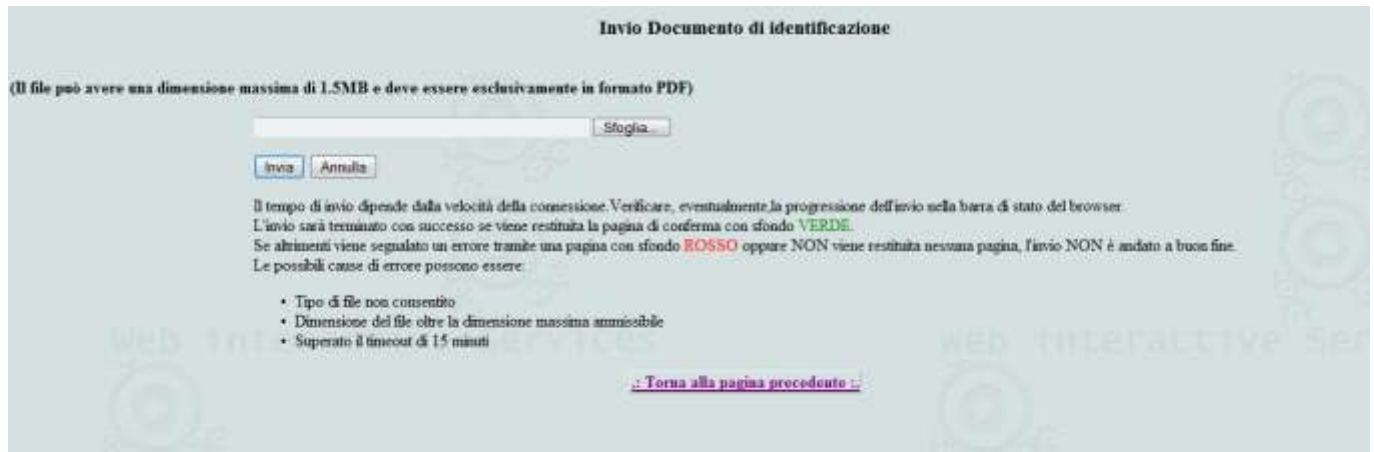

**Immagine 6 – Caricamento documento.** 

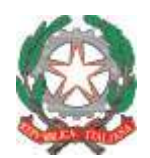

*Ministero dell'Istruzione, dell'Università e della Ricerca Ufficio Scolastico Regionale per la Toscana Ufficio IV*

#### *5. Moduli di preferenza*

Un candidato può aggiungere tanti moduli di preferenza quante sono le procedure in cui è risultato vincitore od in cui ha comunque passato le prove orali. **L'unica eccezione sono Infanzia e Primaria, che vengono gestite congiuntamente visto il gran numero di candidati partecipanti ad entrambe le procedure.**

I moduli rimangono accessibili per modifica fino al giorno 28/7.

#### *5.1 I Ciclo*

Come detto, le preferenze per Infanzia e Primaria, se necessario, vengono gestite congiuntamente. All'interno del modulo il candidato può selezionare con una spunta le procedure in cui ha superato le prove orali, con le seguenti possibilità:

- Viene selezionata solo una delle due opzioni (o "Scuola dell'Infanzia" o "Scuola Primaria"): in questo caso rimangono non selezionabili le caselle della tipologia non selezionata ed il candidato deve ordinare con un numero da 1 a 25 tutti gli ambiti della Toscana.
- Vengono selezionate entrambe le opzioni: in questo caso tutte e 50 le caselle sono utilizzabili ed i candidati dovranno ordinare tutte le opzioni da 1 a  $50<sup>1</sup>$ .

A fondo modulo è presente un campo testuale dove il candidato può eventualmente esprimere in forma libera, se necessario, le modalità di incrocio con altre nomine, nel caso abbia titolo a compilare anche altri moduli di scelta per il II ciclo.

*Nota: è presente anche la possibilità di spuntare una casella "Rinuncia", che ovviamente blocca ogni altra selezione. Questa casella è per coloro che, ad esempio, hanno già ricevuto una nomina in ruolo da altra graduatoria l'anno passato e non vogliono essere nominati da questa. Nel caso di Infanzia e Primaria è possibile rinunciare congiuntamente ad entrambe le classi oppure ad una sola (selezionando la spunta solo per quella); nel caso di rinuncia per una sola delle due classi, è poi possibile con un secondo modulo esprimere le preferenze da 1 a 25 sull'altra. Questa è la sola ipotesi in cui il sistema permette di inviare due moduli del primo ciclo.*

 $1$  Questo permette di esprimere preferenze complesse altrimenti difficili da rappresentare, ad esempio un candidato che preferisce genericamente Infanzia a Primaria, ma sceglierebbe qualsiasi cosa pur di rimanere in provincia di Arezzo; un tale candidato potrebbe avere le seguenti preferenze:

| $AR1$ Inf                  |               |
|----------------------------|---------------|
| AR2Inf                     | $\mathcal{L}$ |
| AR3Inf                     | 3             |
| AR <sub>1</sub> Pri        | 4             |
| AR <sub>2</sub> Pri        | 5             |
| AR3Pri                     | 6             |
| Tutti gli altri ambiti Inf | da 7 a 28     |
| Tutti gli altri ambiti Pri | da 29 a 50    |
|                            |               |

 $\overline{a}$ 

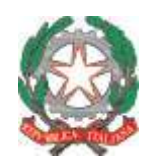

*Ministero dell'Istruzione, dell'Università e della Ricerca*

*Ufficio Scolastico Regionale per la Toscana Ufficio IV*

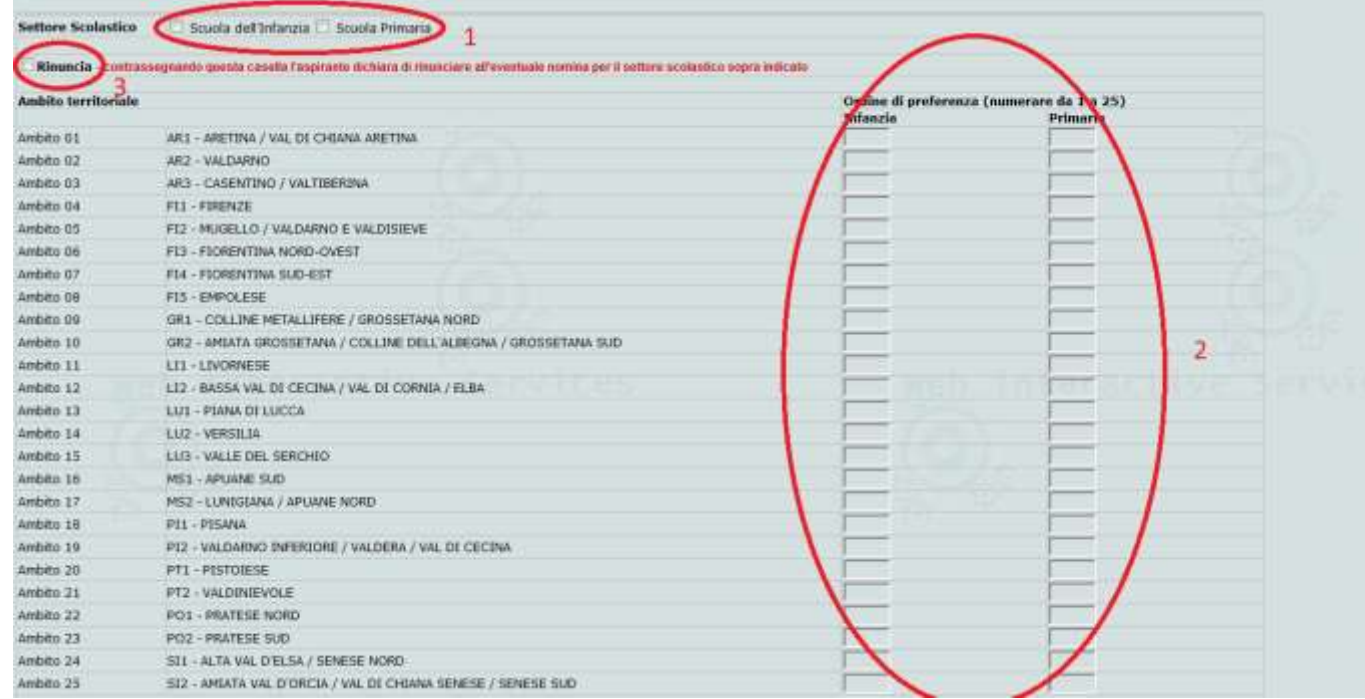

**Immagine 7 – Modulo del I Ciclo.** *Il candidato deve per prima cosa selezionare se ha titolo alla nomina in una delle due tipologie di posti, oppure entrambe, spuntando una o due delle caselle 1. A seconda della selezione o 25 o 50 delle caselle in 2 saranno libere ed il candidato dovrà metterle in ordine.*

*La spunta 3 serve nel caso in cui un candidato volesse rinunciare alla nomina.*

#### *5.2 Ambiti verticali*

Anche nel caso degli ambiti verticali, poiché questi comprendono I e II grado, le possibili combinazioni di preferenze richiedono di ordinare da 1 a 50 gli abbinamenti ambito-grado (vedi nota a piè di pagina per il I ciclo).

A fondo modulo è presente un campo testuale dove il candidato può eventualmente esprimere in forma libera, se necessario, le modalità di incrocio con altre nomine, nel caso abbia titolo a compilare anche altri moduli di scelta per il II ciclo.

*Nota: è presente anche la possibilità di spuntare una casella "Rinuncia", che ovviamente blocca ogni altra selezione. Questa casella è per coloro che, ad esempio, hanno già ricevuto una nomina in ruolo da altra graduatoria l'anno passato e non vogliono essere nominati da questa.*

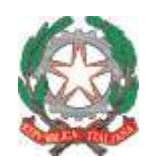

*Ministero dell'Istruzione, dell'Università e della Ricerca*

*Ufficio Scolastico Regionale per la Toscana Ufficio IV*

| Ambito disciplinare<br>verticale | ھە                                                                                                    |                                                                       |   |
|----------------------------------|----------------------------------------------------------------------------------------------------|-----------------------------------------------------------------------|---|
|                                  | Rinuncia - contrassegnatos questa casella l'aspirante dichiara di rinunciare all'eventuale nomina per l'ambito discipleare sopra indicato |                                                                       |   |
| <b>Ambito</b> territoriale       |                                                                                                    | Optine di preferenza (numerare da 1 1 50)<br><b>brado</b><br>II grado |   |
| Ambito 01                        | AR1 - ARETINA / VAL DI CHIANA ARETINA                                                                                                    |                                                                       |   |
| Ambito 07                        | ARZ - VALDARNO                                                                                                    |                                                                       |   |
| Ambito 03                        | AR3 - CASENTINO / VALTIBERINA                                                                                                    |                                                                       |   |
| Ambito OI                        | F11 - FIRENZE                                                                                                    |                                                                       |   |
| Ambito 03                        | FI2 - MUGELLO / VALDARNO E VALDISIEVE                                                                                                    |                                                                       |   |
| Ambito 06                        | F13 - FIDRENTINA NORD-OVEST                                                                                                    |                                                                       | 2 |
| Ambito 07                        | F14 - FIORENTINA SUD-EST                                                                                                    |                                                                       |   |
| Ambito Off                       | FIS-EMPOLESE                                                                                                    |                                                                       |   |
| Ambito 09                        | GR1 - COLLINE METALLIFERE / GROSSETANA NORD.                                                                                              |                                                                       |   |
| Ambito 10                        | GR2 - AMIATA GROSSETANA / COLLINE DELL'ALBEGNA / GROSSETANA SUO                                                                           |                                                                       |   |
| Ambito 11                        | LII - LIVORNESE                                                                                                    |                                                                       |   |
| Ambito 12                        | L12 - BASSA VAL DI CECINA / VAL DI CORNIA / ELBA                                                                                          |                                                                       |   |
| Ambito 13                        | LU1 - PIANA DE LUCCA                                                                                                    |                                                                       |   |
| Ambito 14                        | LUZ - VERSILIA                                                                                                    |                                                                       |   |
| Ambito 15                        | LU3 - VALLE DEL SERCHIO                                                                                                    |                                                                       |   |
| Ambito 16                        | MS1 - APLIANE SUD                                                                                                    |                                                                       |   |
| Ambito 17                        | MS2 - LUNISIANA / APUANE NORD                                                                                                    |                                                                       |   |
| Ambito 18                        | PI1 - PISANA                                                                                                    |                                                                       |   |
| Ambito 19                        | PIZ - VALDARNO INFERIORE / VALDERA / VAL DI CECINA                                                                                        |                                                                       |   |
| Ambito 20                        | PT1 - PISTOIESE                                                                                                    |                                                                       |   |
| Ambito 21                        | PT2 - VALDINIEVOLE                                                                                                    |                                                                       |   |
| Ambito 22                        | PO1 - PRATESE NORD                                                                                                    |                                                                       |   |
| Ambito 23                        | PO2 - PRATESE SUD                                                                                                    |                                                                       |   |
| Ambito 24                        | 511 - ALTA VAL D'ELSA / SENESE NORD                                                                                                    |                                                                       |   |
| Ambito 25                        | 512 - AMIATA VAL D'ORCIA / VAL DI CHIANA SENESE / SENESE SUD                                                                              |                                                                       |   |

**Immagine 8 – Ambiti verticali.** *Il candidato deve per prima cosa selezionare dalla tendina 1 l'ambito disciplinare e poi ordinare da 1 a 50 le caselle 2. La spunta 3 serve nel caso in cui un candidato volesse rinunciare alla nomina.*

#### *5.3 Altre classi*

 $\overline{a}$ 

L'ultima tipologia è la più semplice, perché devono essere ordinati da 1 a 25 gli ambiti, senza ulteriori incroci. Un candidato può aggiungere tanti moduli di questa tipologia tante quante le classi di concorso per cui ha titolo $2$ 

A fondo modulo è presente un campo testuale dove il candidato può eventualmente esprimere in forma libera, se necessario, le modalità di incrocio con altre nomine, nel caso abbia titolo a compilare anche altri moduli di scelta per il II ciclo.

*Nota: è presente anche la possibilità di spuntare una casella "Rinuncia", che ovviamente blocca ogni altra selezione. Questa casella è per coloro che, ad esempio, hanno già ricevuto una nomina in ruolo da altra graduatoria l'anno passato e non vogliono essere nominati da questa.*

<sup>&</sup>lt;sup>2</sup> Ad esempio, un candidato che abbia partecipato con successo alle procedure per le classi A28, A50 e Sostegno sia I sia II grado dovrà compilare quattro moduli di questa tipologia.

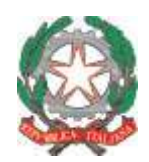

# *Ministero dell'Istruzione, dell'Università e della Ricerca*

*Ufficio Scolastico Regionale per la Toscana Ufficio IV*

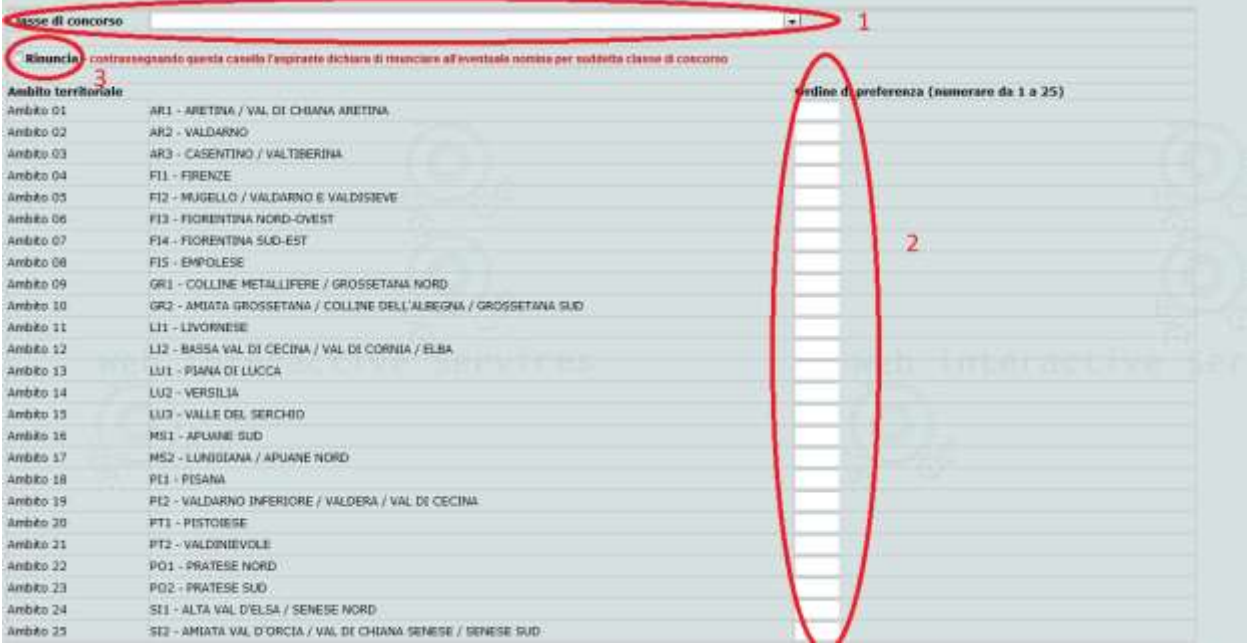

**Immagine 9 – Altre classi.** *Il candidato deve per prima cosa selezionare dalla tendina 1 la classe di concorso e poi ordinare da 1 a 25 le caselle 2. La spunta 3 serve nel caso in cui un candidato volesse rinunciare alla nomina.*